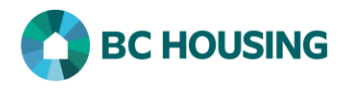

## How to Log Into HIFIS and Change Service Provider

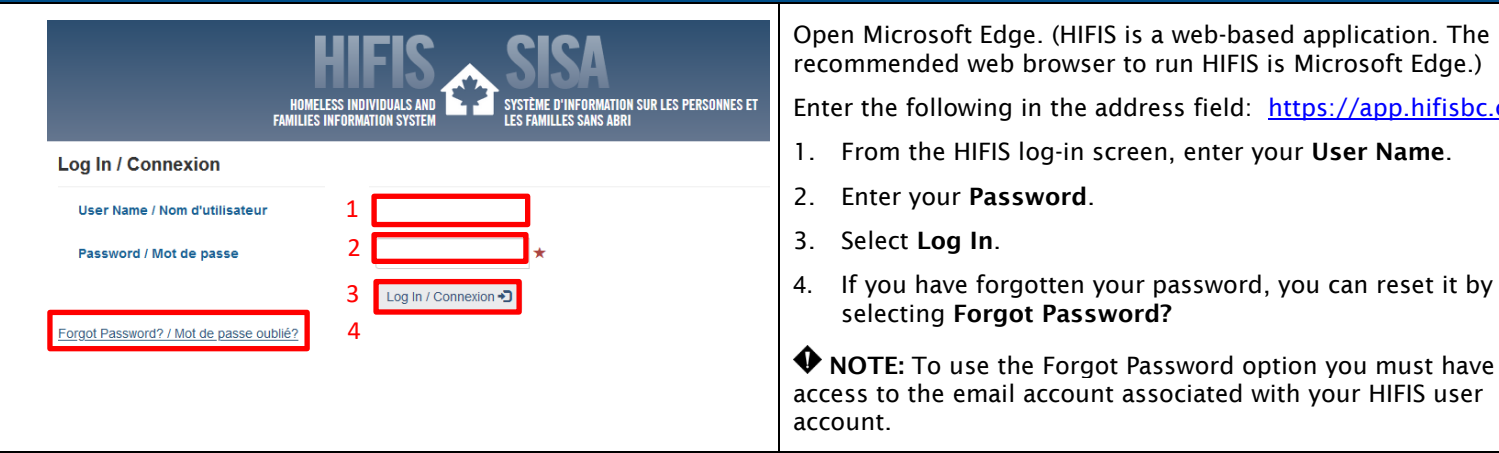

◆ NOTE: On sign-in you will be logged into your primary service provider (site). If you have access to more than one service provider you will need to change service providers after logging in, as needed. If you desire to change your primary service provider email HIFISSupport@bchousing.org. The steps to change your service provider are outlined below. It is crucial that you change service providers when entering or editing transactions which are associated to a different service provider.

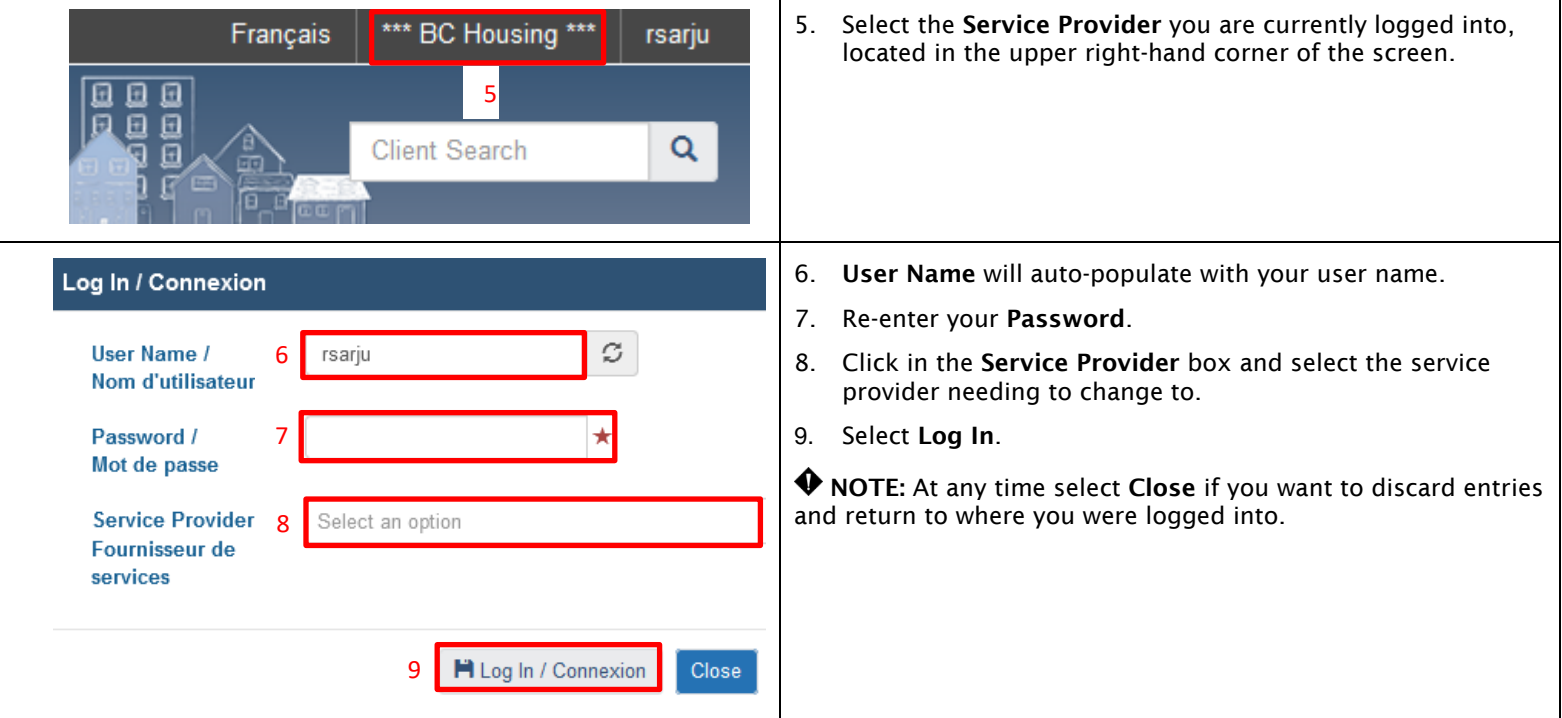

(HIFIS is a web-based application. The

the address field: [https://app.hifisbc.ca](https://app.hifisbc.ca/)